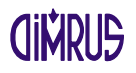

# ПРИБОР ДЛЯ АКУСТИЧЕСКОЙ РЕГИСТРАЦИИ СИГНАЛОВ В УЛЬТРАЗВУКОВОМ ДИАПАЗОНЕ ЧАСТОТ «UltraTest»

Руководство по эксплуатации

# Содержание

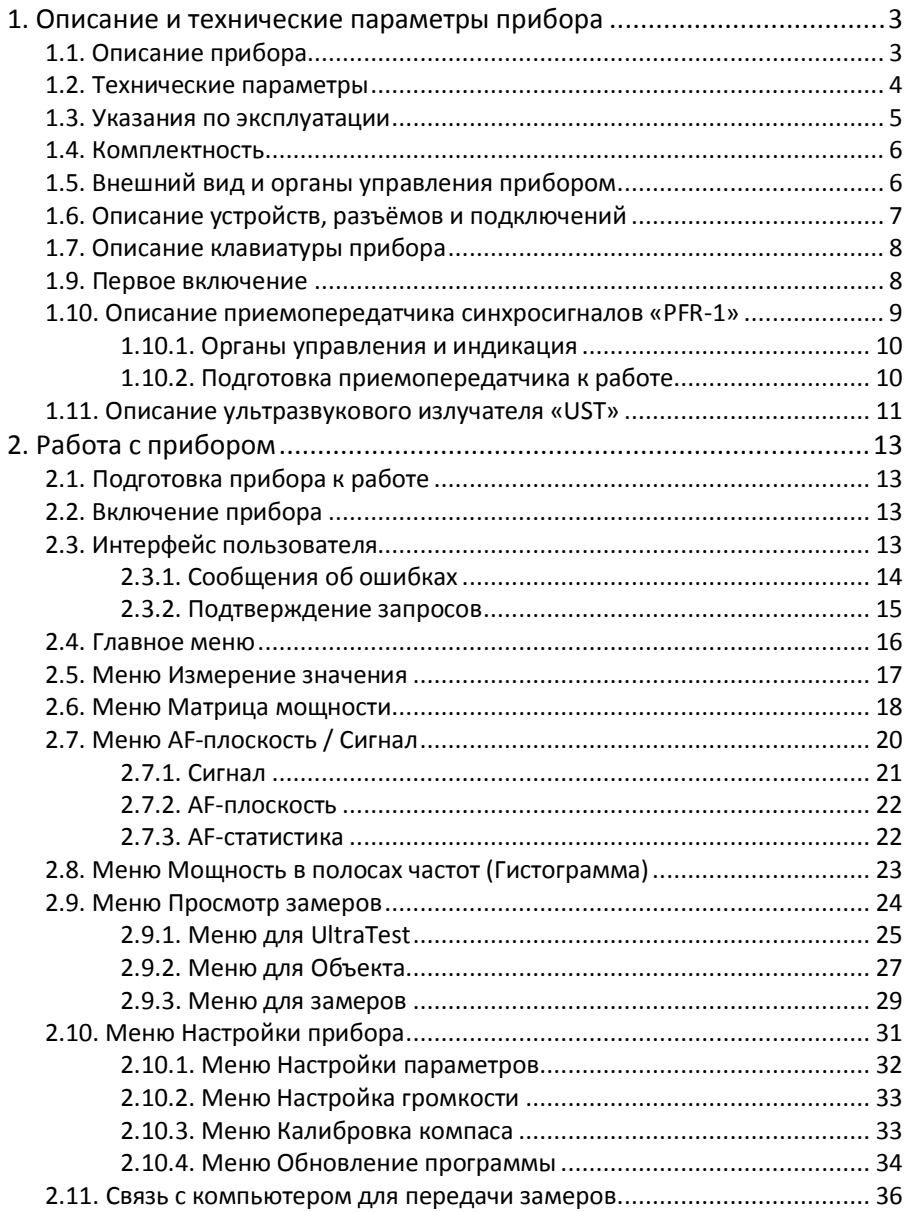

# **1. Описание и технические параметры прибора**

#### **1.1. Описание прибора**

Прибор «UltraTest» (далее по тексту – прибор) предназначен для акустической регистрации сигналов от частичных разрядов в ультразвуковом диапазоне частот и оперативного дистанционного нахождения различных дефектов в оборудовании, возникновение которых сопровождается акустическим излучением. Прибор позволяет сохранить результаты измерений в долгосрочную энергонезависимую память (Flash) для последующего их просмотра и передачи в базу данных персонального компьютера через порт USB при помощи специализированного программного обеспечения.

Прибор имеет цветной TFT дисплей диагональю 4,3 дюйма с разрешением 480х272 точек.

Прибор комплектуется ультразвуковым излучателем типа «UST», необходимым для проверки работоспособности прибора.

В приборе предусмотрен стандартный разъем для наушников, для прослушивания акустических сигналов в замедленном режиме.

При регистрации прибор может использовать канал синхронизации или пользователь может запускать регистрацию вручную.

Для подзарядки аккумуляторных батарей и/или питания прибора используется сеть переменного напряжения 220В/50Гц.

## **1.2. Технические параметры**

Прибор может эксплуатироваться при температуре окружающего воздуха от - 20 до +50°С и относительной влажности воздуха до 98% без конденсации влаги.

Основные технические данные и характеристики прибора соответствуют данным, приведенным в таблице.

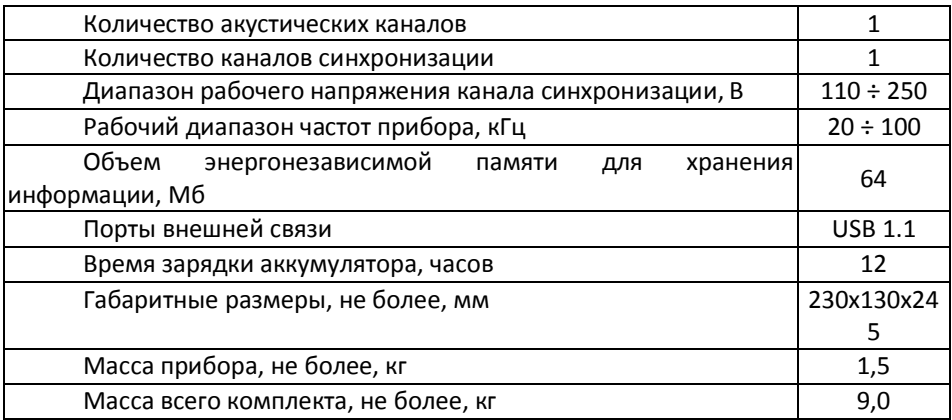

#### АЧХ ультразвукового датчика приведена на графике ниже:

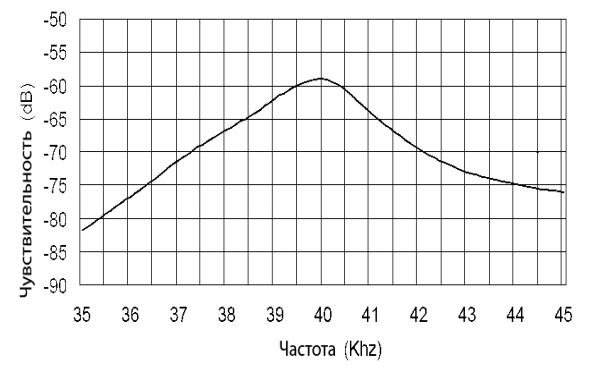

Диаграмма направленности приемного раструба со встроенным датчиком, снятая экспериментально с помощью ультразвукового излучателя «UST», в режиме малой мощности на расстоянии 3 метра.

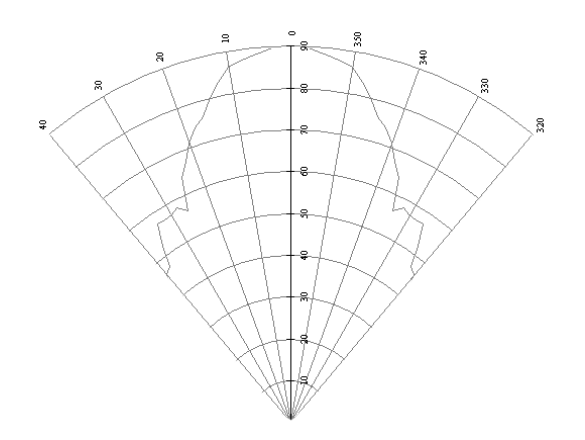

#### **1.3. Указания по эксплуатации**

При эксплуатации изделия необходимо соблюдать следующие особые условия:

- Прибор является прибором индивидуального пользования.
- Прибор в процессе эксплуатации необходимо оберегать от падений, ударов посторонними предметами, которые могут нарушить целостность оболочки изделия. Запрещается эксплуатировать изделие с поврежденными частями оболочки.
- Запрещается проводить замену штатного автономного блока питания прибора на другие источники питания.
- Замена элементов питания осуществляется на предприятии-изготовителе.
- Ремонт аппаратуры должен производиться предприятием-изготовителем или в специализированных мастерских.

## **1.4. Комплектность**

В комплекте прибора поставляются:

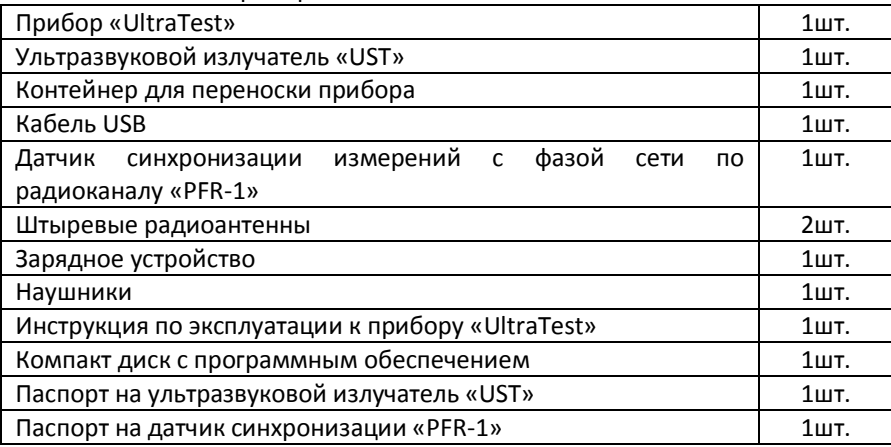

Примечание: конкретный комплект поставки определяется ведомостью поставки.

# **1.5. Внешний вид и органы управления прибором**

Прибор «UltraTest» заключен в металлический корпус, имеет цветной TFT дисплей диагональю 4,3 дюйма с разрешением 480х272 точек и пленочную защищенную клавиатуру.

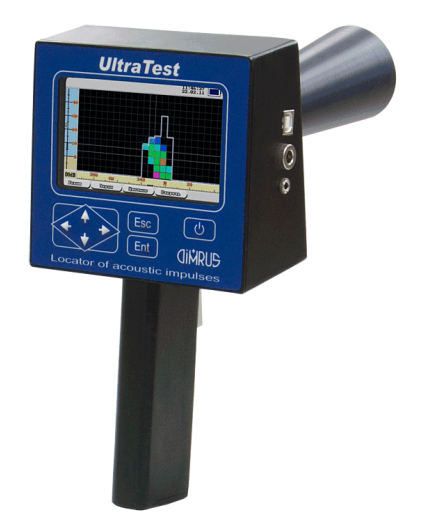

## **1.6. Описание устройств, разъёмов и подключений**

Все разъемы для подключения датчиков и других внешних соединений расположены на торцевой панели прибора.

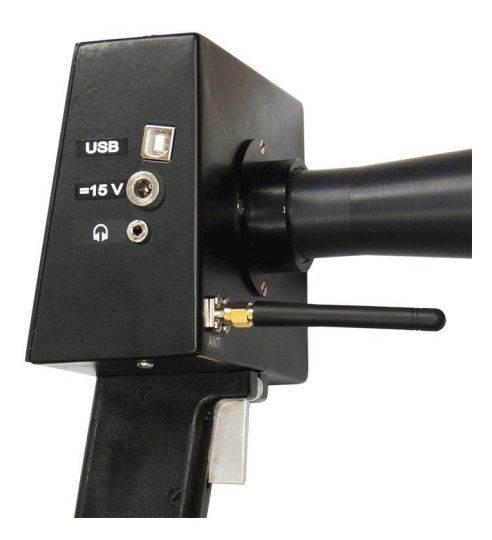

Описание разъемов:

**USB** - разъем интерфейса USB для приёма-передачи данных с компьютером;

**=15 V** - разъем для подключения адаптера для зарядки аккумулятора прибора;

**Ω** - разъем для подключения наушников.;

**ANT** - разъемы для подключения антенны канала синхронизации;

На ручке расположен «курок», для управления процессом регистрации («**Старт**»)

### **1.7. Описание клавиатуры прибора**

Пленочная клавиатура служит для управления прибором и задания режимов измерения.

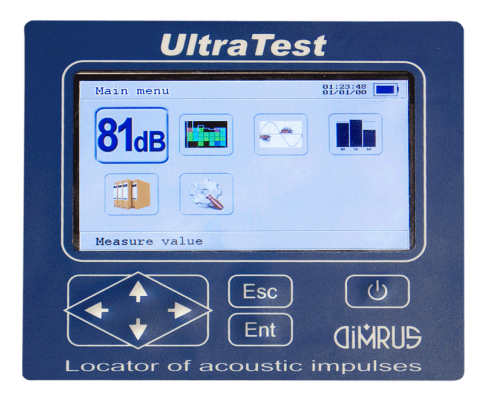

Описание клавиатуры прибора:

**Стрелки** используются для перемещения курсора по пунктам меню, графикам и т. д.

«**Esc**» - используется для отмены каких-либо операций, возврата к предыдущему меню и т.п.;

«**Ent**» - используется для выбора текущего пункта меню, для ввода символа при редактировании строк или чисел, для подтверждения ввода;

«**On**»– кнопка включения/выключения питания прибора. Отключение прибора может производиться автоматически, если задано время его отключения и в течение этого времени не происходило нажатий на клавиатуру. Эта функция, описанная более подробно ниже, позволяет сэкономить заряд аккумуляторов прибора, если он не используется или его забыли отключить;

Дополнительно используется кнопка «**Старт**» - курок на ручке прибора

#### **1.9. Первое включение**

При поставке прибор полностью готов к работе, в его память загружена самая новая на момент поставки версия программного обеспечения и установлены текущие дата/время.

При первом включении прибора (или если он в течении длительного периода времени не эксплуатировался) необходимо поставить его на зарядку (не включая прибор) на 10-15 минут.

#### **1.10. Описание приемопередатчика синхросигналов «PFR-1»**

Приемопередатчик синхронизирующих сигналов «PFR-1»(далее – приемопередатчик «PFR-1»), показанный на рисунке, предназначен для передачи или приема по радиоканалу синхронизирующих сигналов. В качестве источника синхросигналов может быть использован трансформатор напряжения(ТН) или питающая сеть.

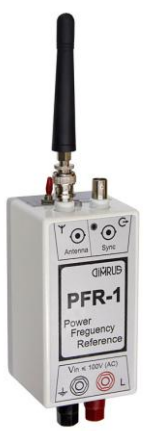

Приемопередатчик питается от встроенных аккумуляторов или от сети переменного напряжения.

Прибор может работать в одном из 2-х режимов приемника или передатчика. Выбор режима работы производиться переключателем расположенным на плате внутри корпуса прибора.

В режиме передатчика прибор принимает синхросигналы с одного из входов и передает их по радиоканалу. Выбор источника синхронизации происходит автоматически, при наличии переменного напряжения на обоих входах выбирается сигнал поступающий на вход Vin.

В режиме приемника приемопередатчик формирует на выходе Sync прямоугольный сигнал синхронный с сигналом поступающим на вход передатчика.

#### **1.10.1. Органы управления и индикация**

На плате прибора расположены следующие органы управления:

Двухпозиционный переключатель (позиция 1) переключатель имеет два тумблера, номера которых, а так же обозначение положения **On** нанесены на стенке переключателя.

Для переключения режимов прием/передача служит тумблер 2 переключателя 1. Положение On тумблера соответствует режиму приемника.

Тумблер 1 переключателя 1 должен находится в положении Off.

Положение поворотного переключателя 2 в данный версии прибора не учитывается.

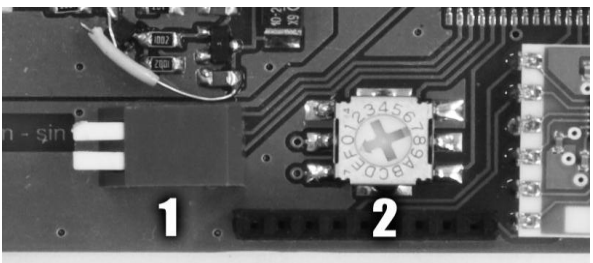

На корпусе прибора расположен тумблер включения питания и два светодиода, Power и Sync.

Светодиод Power свидетельствует о включении прибора. Мигание светодиода говорит о разряде аккумуляторов.

Включение светодиода Sinc свидетельствует о начале передачи/приема сигнала.

#### **1.10.2. Подготовка приемопередатчика к работе**

С помощью переключателя на плате прибора выбрать режим работы приемопередатчика (на предприятие изготовителе устанавливается режим работы передатчик)

Подключите штыревую антенну к разъему Antenna.

При использовании в качестве источника синхросигнала трансформатора напряжения подключите к клеммам разъема Vin его выход. В случае синхронизации от сети подключите прибор к сети.

Тумблером On/Off включите прибор. При этом должен загореться красный светодиод (Power) и через несколько секунд зеленый (Sync)

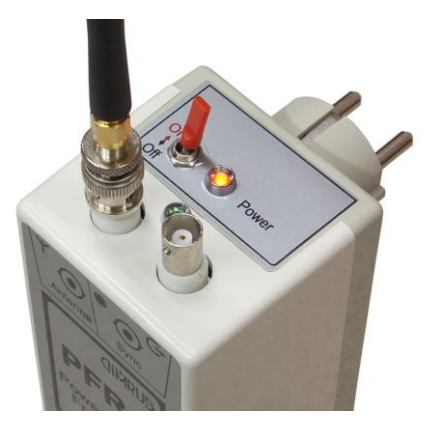

#### **1.11. Описание ультразвукового излучателя «UST»**

Ультразвуковой излучатель «UST» (далее - излучатель) предназначен для генерации и излучения ультразвуковых колебаний, необходимых для проверки работоспособности прибора марки «UltraTest».

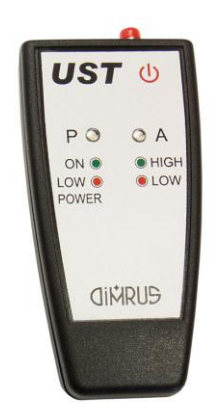

Питание излучателя осуществляется от двух сменных алкалиновых батарей размера AAA, номинальным напряжением 1.5В.

Излучатель имеет две градации мощности ультразвукового излучения.

Управление излучателем осуществляется одной кнопкой, расположенной на переднем торце.

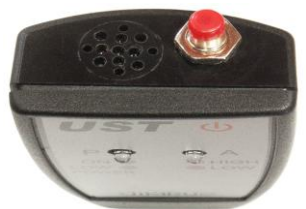

При нажатии один раз кнопки происходит включение прибор и загорается светодиод «Р» зеленым цветом.

Излучатель начинает работать сразу на максимальной мощности, при этом светодиод «А» горит зеленым светом.

Повторное нажатие кнопки вызовет переход излучателя в режим генерации с малой мощностью, при этом светодиод «А» загорится красным цветом.

Зажатие кнопки продолжительностью 3 секунды приведет к выключению излучателя. В целях экономии заряда батарей в излучателе предусмотрено автоматическое отключение через 30 минуты работы. Чтобы снова включить излучатель нажмите кнопку.

Свечение светодиода «Р» красным цветов свидетельствует о разряде аккумуляторных батарей. Для замены батарей снимите нижнюю крышку, открутив винт. Открутите винт держателя и замените батареи, соблюдая полярность.

# **2. Работа с прибором**

### **2.1. Подготовка прибора к работе**

Порядок подготовки прибора к работе:

- Достать прибор из чемодана контейнера.
- Подсоединить к прибору необходимые кабели и устройства.
- Включить прибор.

#### **2.2. Включение прибора**

Для включения прибора нужно нажать кнопку включения на клавиатуре прибора. Исправный прибор в рабочем состоянии при включении питания переходит к загрузке рабочей программы и самотестированию.

После успешной загрузки прибор переходит в режим измерения, в котором он был выключен.

Размер свободной памяти для замеров и заряд аккумуляторов можно посмотреть в меню Настройки прибора.

Если Дата или Время в приборе установлены неверно, об этом будет выведено сообщение. Введите правильную Дата или Время в окне настройки параметров.

## **2.3. Интерфейс пользователя**

Система управления прибором обеспечивает максимальную «прозрачность» и логичность его функционирования.

Внизу экрана отображаются кнопки для выполнения каких-либо функций. Клавиша подписана слева (**Ent**, **↑** Стрелка вверх, **↓** Стрелка вниз, **←** Стрелка влево, **→** Стрелка вправо), ее действие — справа.

Клавиша **Esc** обычно отменяет функцию или закрывает окно.

Кнопка **On** выключает прибор. При следующем включении кнопкой **On** прибор включится в тот же режим, в котором он был при выключении.

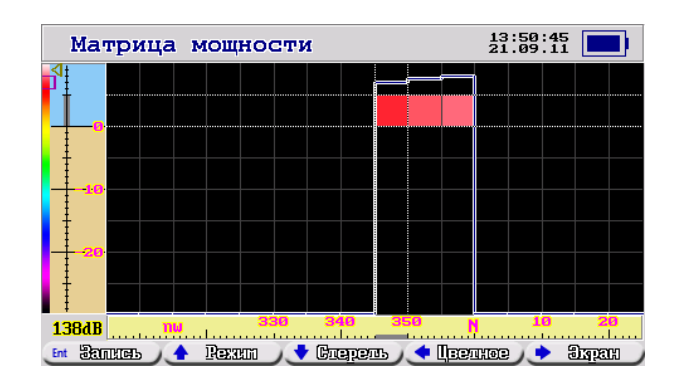

На верхней панели подписан текущий режим работы, дата, время и индикатор заряда аккумуляторов. При сильном разряде его цвет меняется с синего на красный. Это означает, что требуется зарядка аккумулятора или работа от сетевого адаптера. При зарядке аккумулятора на индикаторе «бегают» полоски.

При возникновении ошибочных ситуаций предусмотрен вывод соответствующих сообщений об ошибках или предупреждений. Критические режимы, такие, как стирание всех данных или стирание отдельного замера из памяти прибора предусматривают подтверждение дополнительных запросов.

#### **2.3.1. Сообщения об ошибках**

При возникновении каких-либо несоответствий введенных данных или других действий выводится сообщение об ошибке и запись соответствующих данных или выполнение соответствующей функции прекращается. Чтобы закрыть окно с сообщением, нажмите **Ent** или **Esc**.

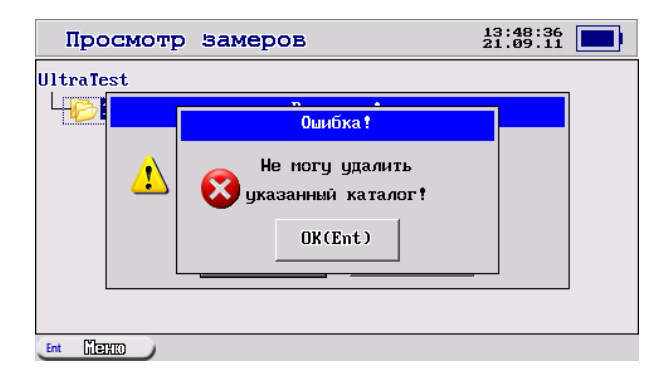

#### **2.3.2. Подтверждение запросов**

При вызове некоторых функций, которые приводят к необратимым изменениям в памяти прибора, например, перед удалением данных, производится дополнительный запрос на вызов этой функции.

Если Вы уверены в совершаемых действиях, необходимо подтвердить запрос, нажав соответствующую кнопку **Ent**, либо отменить действие кнопкой **Esc**.

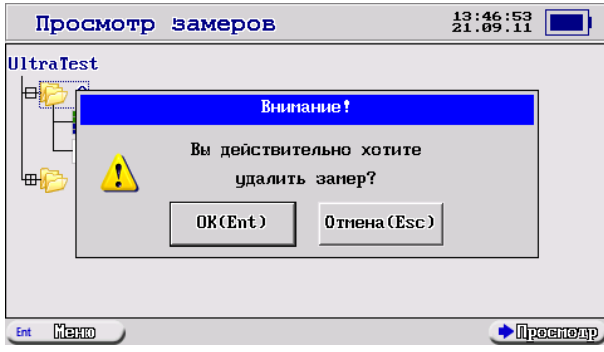

#### **2.4. Главное меню**

«Главное меню» - это основное меню прибора. Окно, отображающее это меню, выглядит, как показано на рисунке.

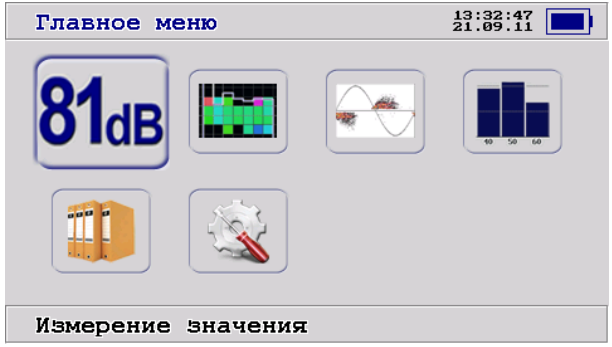

С помощью него осуществляется выбор всех основных функций работы с прибором.

Перечислим их по-порядку:

- Измерение значения измерение Среднеквадратичного Значения (СКЗ) акустической мощности в разных полосах частот и прослушивание замедленных сигналов через наушники.
- Матрица мощности построение пространственной картины акустической мощности с помощью компаса, встроенного в прибор.
- AF-плоскость / Сигнал просмотр в реальном масштабе времени акустического сигнала и выбранных из него импульсов.
- Мощность в полосах построение распределения акустической мощности по полосам частот.
- Просмотр замеров просмотр замеров, удаление, ведение списка измеряемых объектов.
- Настройки прибора различные настройки и калибровки прибора, визитная карточка прибора.

Выбранный пункт меню выделен толстой синей рамкой и имеет размеры больше остальных. Для передвижения по пунктам используйте клавиши **←** Стрелка влево, **→** Стрелка вправо, **↑** Стрелка вверх, **↓** Стрелка вниз. Для выбора нужного пункта нажмите кнопку **Ent** или курок **Старт**.

#### **2.5. Меню Измерение значения**

В окне отображается Среднеквадратичное Значение (СКЗ) акустической мощности в децибелах (dB).

Для начала измерения нажмите и держите курок «**Старт**».

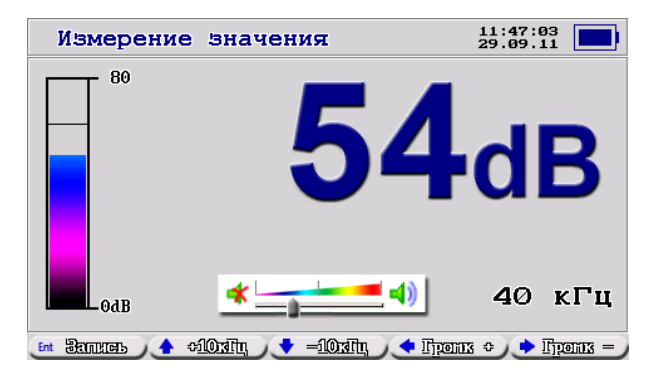

Слева индикатор в виде столбика показывает текущее (высотой столбика) и пиковое (горизонтальной линией) значение СКЗ.

Справа внизу отображается текущая частота, в которой происходит измерение. Ширина полосы — 10 кГц, то есть в данном случае мы измеряем сигнал от 35 до 45 кГц. Полосу можно переключать во время измерения клавишами **↑** и **↓.**

В этом режиме сигнал, замедленный до звукового диапазона (примерно в 30 раз), выводится на наушники и его можно прослушать. Клавишами **←** и **→** можно настраивать громкость сигнала. Текущее значение громкости отображается внизу в центре.

Кнопкой **Ent** можно сохранить измеренное значение в память для последующего просмотра.

Кнопкой **Esc** окно закрывается.

#### **2.6. Меню Матрица мощности**

Эта функция позволяет построить пространственную картину акустической мощности с помощью компаса, встроенного в прибор.

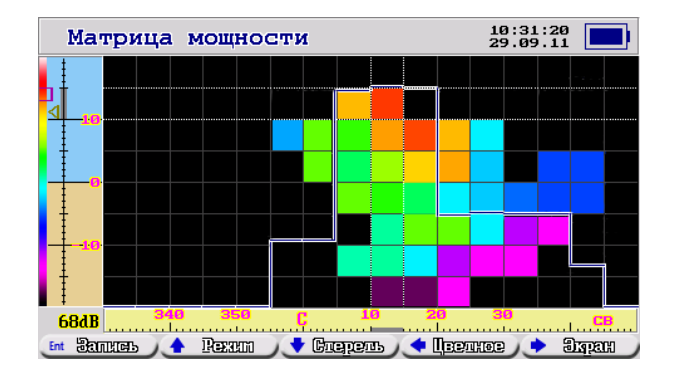

Все поле разбито на квадраты размером 5 градусов. Внизу отображается Азимут поворота, относительно Магнитного полюса Земли. Цифрами обозначены углы, буквами – стороны света (**С**евер, **с**еверо-**в**осток, **В**осток, **ю**го-**в**осток, **Ю**г, **ю**го**з**апад, **З**апад, **с**еверо-запад). Слева отображается наклон прибора, относительно горизонта в градусах. Голубой цвет – выше уровня горизонта (Небо), темно желтый – ниже уровня горизонта (Земля).

Толстой серой линией выделено текущее положение курсора. В центральном поле оно выделено пунктирными курсорами.

В центре цветом отображается среднее значение мощности сигнала в данном квадрате. На палитре слева оно выделено маленьким прямоугольником.

Мгновенное текущее значение выводится в цифровом виде слева-внизу. На палитре слева оно выделено маленьким треугольником.

Максимум палитры соответствует максимальному измеренному значению.

Толстой линией показывается значение средней мощности на данном Азимуте, без учета наклона. Чем выше полочка, тем больше мощность.

В режиме просмотра только Мощности левая ось отображает децибелы в логарифмическом масштабе.

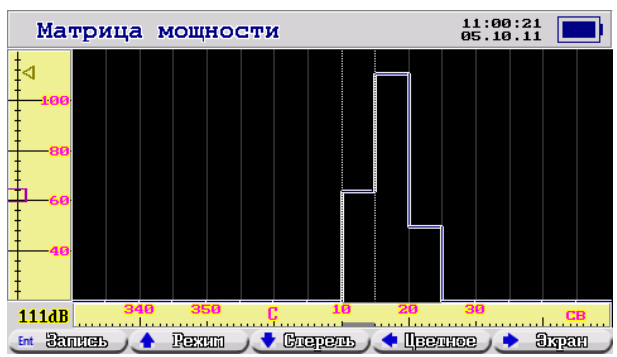

Для начала измерения нажмите и держите курок «**Старт**». Затем медленно поворачивайте прибор влево-вправо и сверху-вниз. На экране будет отображаться распределение мощности в пространстве.

Кнопкой **Ent** можно сохранить Матрицу в память для последующего просмотра.

Кнопка **↑** изменяет режим отображения: Матрица и Мощность, только Матрица, только Мощность.

Кнопка **↓** стирает накопленные данные.

Кнопка **←** переключает режим Цветное или Черно-белое.

Кнопка **→** позволяет вывести матрицу на весь экран.

Кнопкой **Esc** окно закрывается.

## **2.7. Меню AF-плоскость / Сигнал**

Функция позволяет подробно рассмотреть различные представления акустических сигналов. Представления переключаются кнопкой **↑**.

Кнопкой **Esc** окно закрывается.

Красной синусоидой отображается фаза питающей сети. При включенном «PFR-1» прибор UltraTest синхронизируется с отметкой фазы питающей сети «PFR-1». Эта отметка показана красной вертикальной линией. Ее можно сдвигать клавишами **←** и **→**, добиваясь правдоподобной привязки фазы к источнику акустических импульсов, например, к частичным разрядам. Вместе с отметкой сдвигается и сигнал.

Если прибор не может найти сигнал от «PFR-1», выводится сообщение об ошибке:

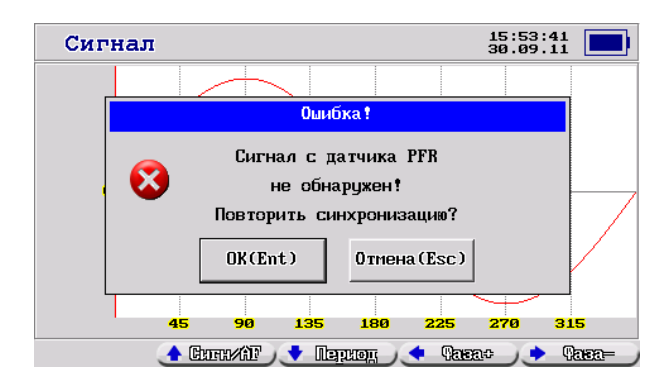

Нажмите **Ent** для повтора поиска сигнала или **Esc** для отключения синхронизации от «PFR-1». В дальнейшем синхронизацию можно в любой момент включить или выключить в меню Настройки прибора.

#### **2.7.1. Сигнал**

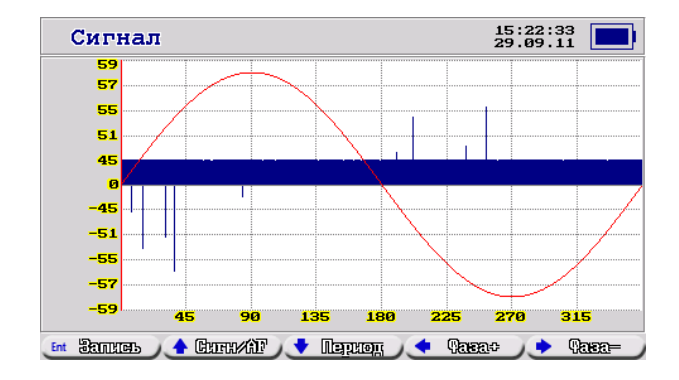

На экране отображается сигнал акустического сигнала, приведенный к синусоиде питающей сети. Внизу – градусы фазы от 0 до 360, слева – децибелы с сеткой в линейном масштабе. Прибор измеряет сигнал длиной 4 периода сети и накладывает эти 4 периода друг на друга.

Кнопка **↓** переключает в режим развертки, когда периоды не накладываются друг на друга, а рисуются один за другим. В этом режиме внизу подписаны миллисекунды.

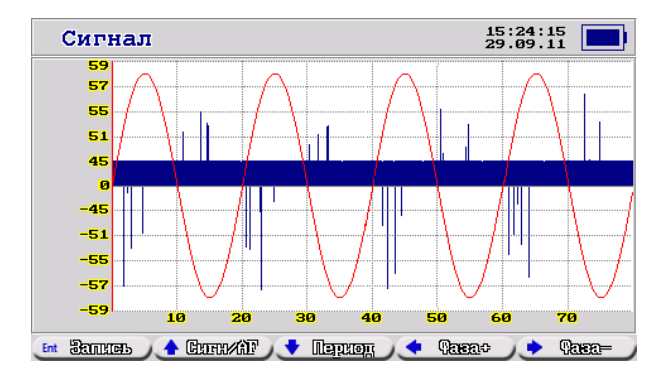

Кнопкой **Ent** можно сохранить сигнал в память для последующего просмотра и передачи его на компьютер.

#### **2.7.2. AF-плоскость**

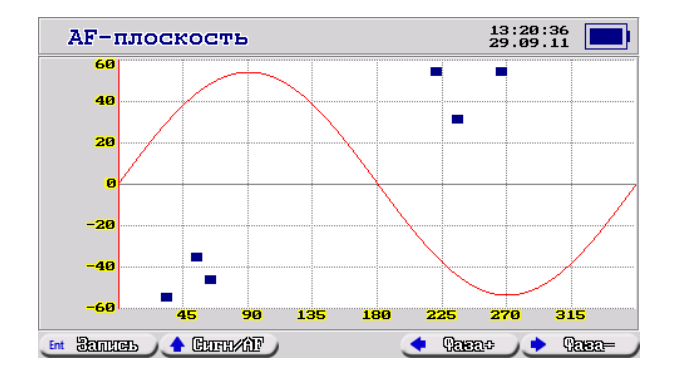

Из сигнала по специальному алгоритму выделяются импульсы и отображаются на плоскости. По вертикали отложена амплитуда в децибелах в логарифмическом масштабе.

Каждый прямоугольник соответствует одному импульсу в сигнале.

Кнопкой **Ent** можно сохранить AF-плоскость в память для последующего просмотра.

#### **2.7.3. AF-статистика**

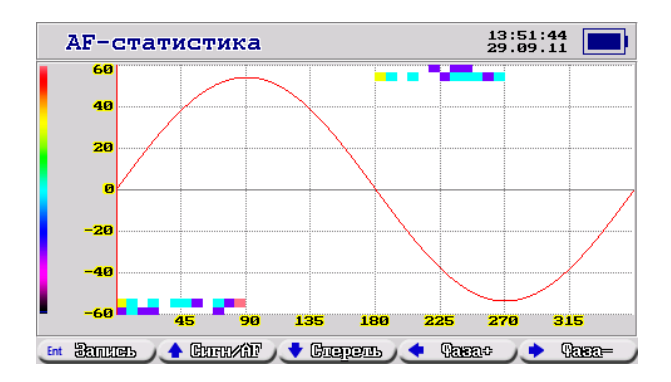

Из AF-плоскости берутся выделенные импульсы и суммируются на плоскости. Цветом отображается количество импульсов с данной фазой и амплитудой. По вертикали отложена амплитуда в децибелах в логарифмическом масштабе.

Кнопкой **Ent** можно сохранить AF-статистику в память для последующего просмотра.

# **2.8. Меню Мощность в полосах частот (Гистограмма)**

Эта функция измеряет мощность акустического сигнала в полосах частот.

Ширина одной полосы — 10 кГц, то есть для значения 50кГц мы измеряем сигнал от 45 до 55 кГц.

Вверху отображается текущая полоса и значение мощности в полосе.

Слева на оси – указаны амплитуды в децибелах в логарифмическом масштабе.

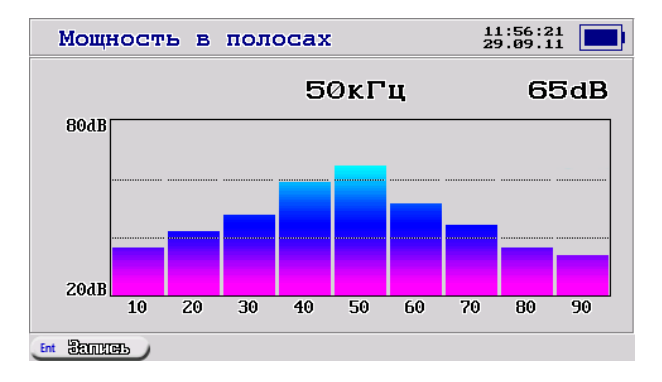

Кнопкой **Ent** можно сохранить данные в память для последующего просмотра.

Кнопкой **Esc** окно закрывается.

#### **2.9. Меню Просмотр замеров**

Окно отображает замеры, сохраненные в памяти прибора.

Структура отображается в виде дерева. Вверху – прибор UltraTest. К нему "привязаны" Объекты, на которых происходит измерение, например, это может быть один насос или целая подстанция. Текущий Объект обведен пунктирной рамкой. Все сохраненные замеры приписываются к нему. Список замеров на Объекте может быть развернут, тогда слева от Объекта отображается Минус в квадратике, или свернут – отображается Плюсом в квадратике. Свернуть объект можно кнопкой **←,** развернуть – кнопкой **→**.

Замеры отсортированы по времени – самый новый замер отображается вверху. Для замеров со значением СКЗ выводится его значение в децибелах. Для всех выводится дата и время замера.

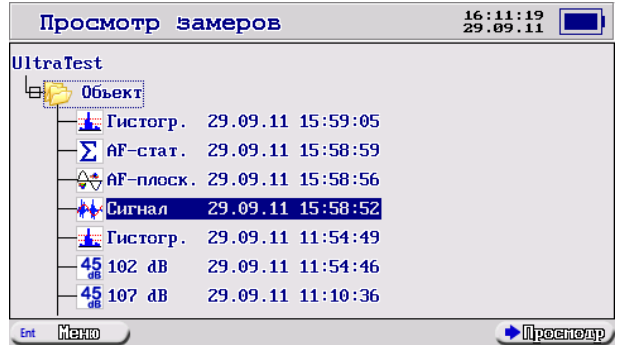

Кнопкой **Esc** окно Просмотра замеров закрывается.

Текущий курсор выделен синим цветом.

Для перемещения по дереву используйте кнопки **↑** и **↓.**

Кнопка **→** на UltraTest или на развернутом Объекте действует как **↓**.

Кнопка **←** на развернутом Объекте сворачивает Объект. В остальных случаях курсор переходит на предка. Для замеров – это их объект, для Объектов – UltraTest.

На замере кнопка **→** открывает замер для просмотра. Также можно просмотреть замер курком **Старт**.

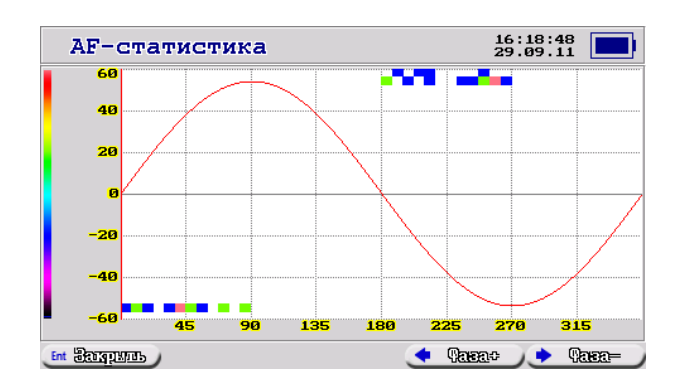

Закрыть просмотр замера можно кнопками **Ent**, **Esc** или **Старт.**

В дереве имеется меню. Оно вызывается кнопкой **Ent**. Меню зависит от того, что выбрано в дереве. Для перемещения по меню используются кнопки **↑** и **↓**. Выбор пункта – кнопкой **Ent**, отмена меню и возврат к дереву – кнопкой **Esc**.

#### **2.9.1. Меню для UltraTest**

Для UltraTest можно создать Новый Объект и Удалить Все.

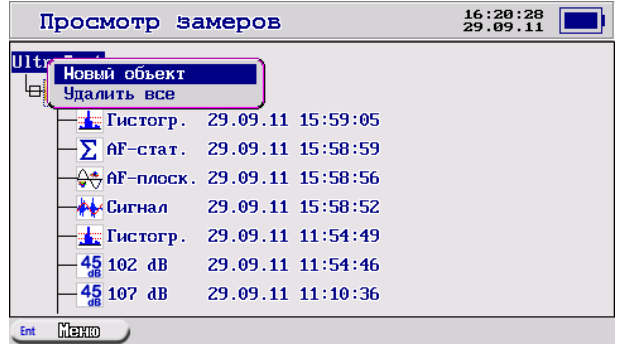

Для создания нового Объекта введите его имя. На экране отображается строка ввода. Синим мигающим квадратиком обозначен курсор. Он перемещается по строке кнопками **←** и **→**. Кнопки **↑** и **↓** перебирают символы. Сначала идут цифры, затем Английские большие и маленькие буквы, затем Русские большие и маленькие буквы. Имя объекта в компьютер не передается, поэтому сложное имя можно не вводить. Главное, чтобы оно было понятно Вам.

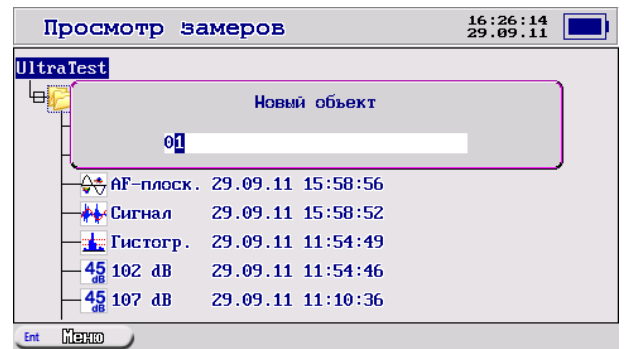

Кнопкой **Ent** подтверждается создание Объекта, кнопкой **Esc -** отмена и возврат к дереву.

Если Объект с таким именем уже есть в дереве, то выводится сообщение об ошибке. И объект не создается.

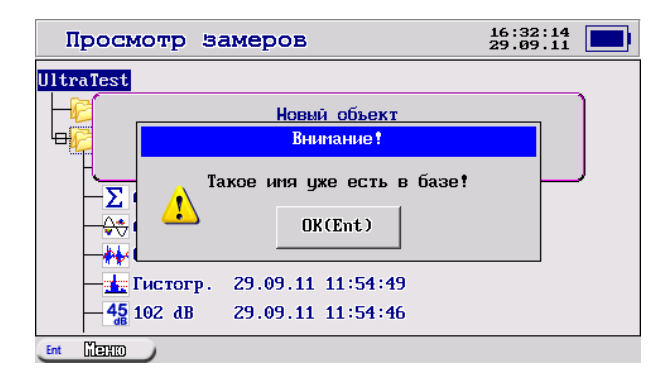

Меню Удалить Все позволяет полностью очистить память прибора. Прибор просит подтвердить эту операцию, так как данные после этого не могут быть восстановлены. Нажмите **Ent** для подтверждения или **Esc** для отмены. После удаления создается один новый Объект, так как всегда должен быть хотя бы один выбранный Объект для сохранения замеров.

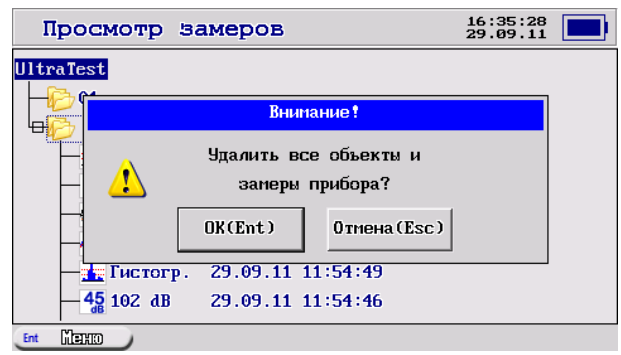

#### **2.9.2. Меню для Объекта**

Для Объекта меню имеет пункты: Выбрать Объект, Удалить Объект и Исправить наименование.

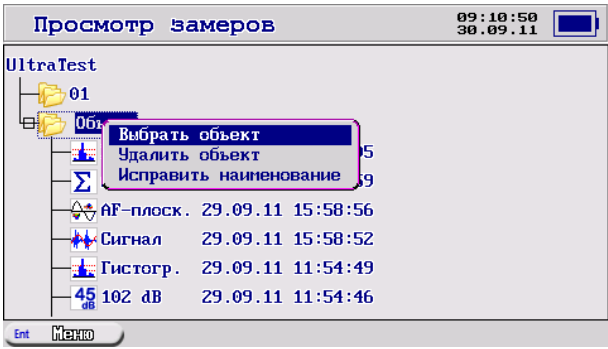

Пункт Выбрать Объект позволяет сделать данный Объект "текущим". При записи замеров они будут добавляться к этому Объекту. Текущий Объект выделяется пунктирной рамкой.

Пункт Удалить Объект позволяет удалить все замеры Объекта и сам Объект. Перед этим выводится запрос на подтверждение операции, так как после удаления замеры не могут быть восстановлены.

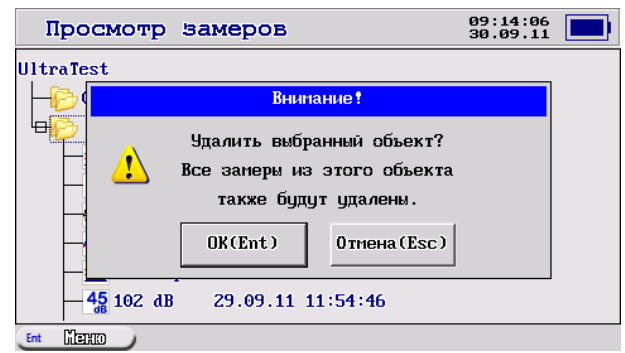

Последний объект не может быть удален, так как всегда должен быть один текущий Объект, куда будут записываться замеры. Но все замеры из него будут удалены.

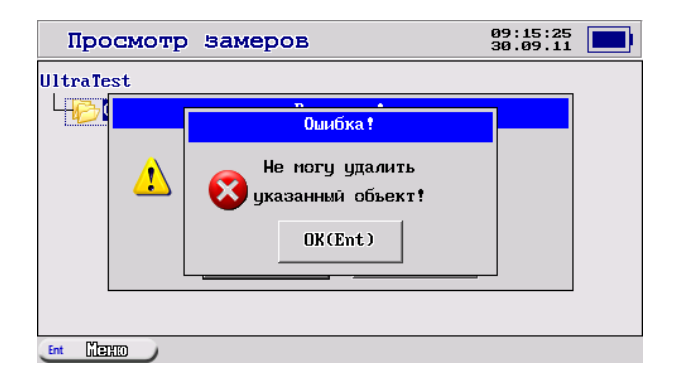

Пункт Исправить наименование позволяет скорректировать имя Объекта. Управление с клавиатуры такое же как и в пункте Новый Объект.

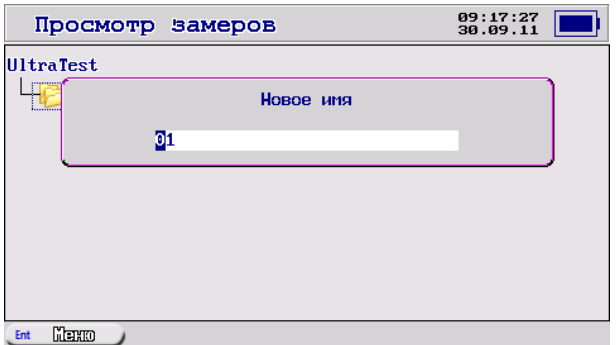

#### **2.9.3. Меню для замеров**

Для сигналов имеются пункты меню Просмотр замера и Удалить замер.

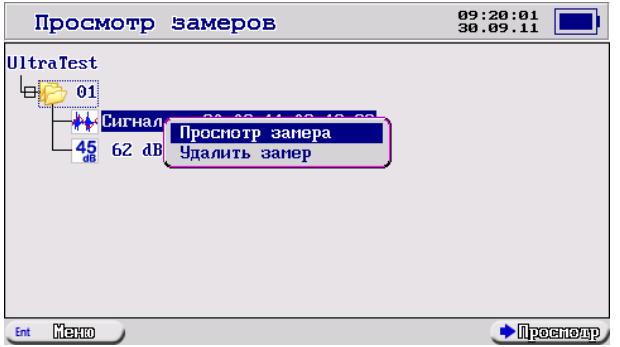

Пункт Просмотр замера отрывает замер для просмотра и анализа. Также можно просмотреть замер кнопкой **→** или курком **Старт**. Закрыть просмотр замера можно кнопками **Ent**, **Esc** или **Старт.**

В режиме просмотра сигнала можно дополнительно прослушать сигнал через наушники. Для этого нажмите **↑**. В наушниках будет звучать замедленный сигнал. Зеленой вертикальной линией отмечено место, которое воспроизводится в данный момент. Громкость звука можно настроить в меню Настройка громкости.

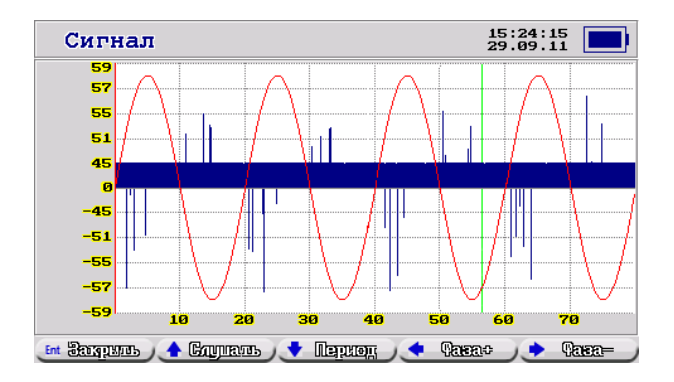

Пункт Удалить замер позволяет удалить данный заме. Перед этим выводится запрос на подтверждение операции, так как после удаления замер не может быть восстановлен.

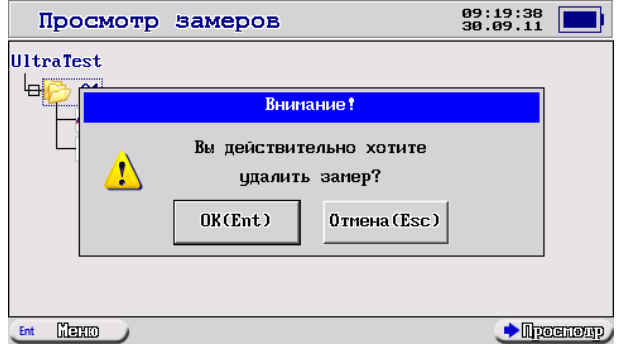

## **2.10. Меню Настройки прибора**

Это меню позволяет изменить различные настройки прибора. Также в нем отображаются название фирмы DIMRUS, название прибора UltraTest, адреса наших сайтов, величина заряда аккумуляторов, количество свободной памяти для хранения замеров и версия внутреннего программного обеспечения прибора. Новые версии программного обеспечения всегда можно скачать с нашего сайта <www.dimrus.ru> со страницы прибора UltraTest.

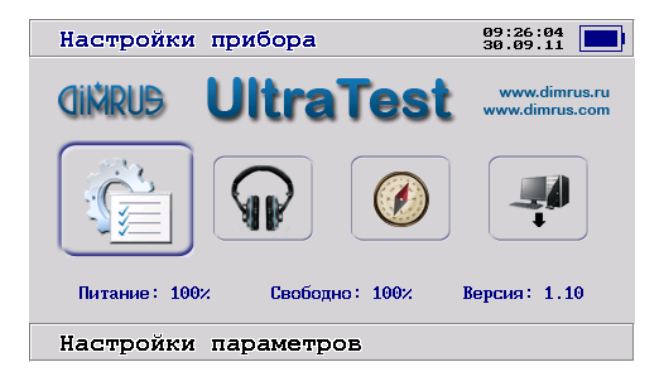

Выбранный пункт меню выделен толстой синей рамкой и имеет размеры больше остальных. Для передвижения по пунктам используйте клавиши **←** Стрелка влево, **→** Стрелка вправо, **↑** Стрелка вверх, **↓** Стрелка вниз. Для выбора нужного пункта нажмите кнопку **Ent** или курок **Старт**. Кнопкой **Esc** окно меню Настроек прибора закрывается и происходит возврат в Главное меню.

Настройки сохраняются в памяти прибора до тех пор, пока не будет выполнена новая корректировка. Разрядка аккумуляторов не приводит к потере настроек прибора и замеров. Замена аккумуляторов сбрасывает дату и время.

#### **2.10.1. Меню Настройки параметров**

В этом меню можно настроить Дату, Время и другие параметры прибора.

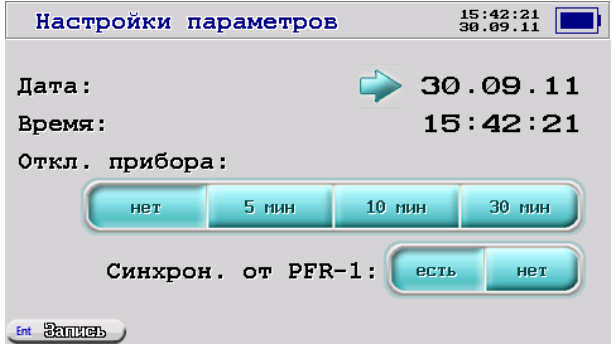

Выбранный пункт меню указан стрелкой. Для передвижения по пунктам используйте клавиши **↑** и **↓**.

Первые два пункта используются для настройки Даты и Времени. Нажмите **Ent** для входа в режим редактирования. Подчеркнутая позиция – это курсор – место, где будут происходить изменения. Используйте **←** и **→** для перемещения курсора. Кнопки **↑** и **↓** изменяют цифры. Для сохранения нажмите **Ent**, для отмены – **Esc**. Прибор проверит правильность введенной Даты или Времени. Если введенное значение неправильное, курсор не исчезнет, чтобы можно было исправить ошибку.

Пункт Отключение прибора позволяет настроить время, через которое прибор автоматически будет отключен, если Вы не нажимаете никаких клавиш. В показанном на рисунке случае прибор никогда не отключится самостоятельно. Используйте **←** и **→** для изменения значения.

Пункт Синхрон. От PFR-1 позволяет включить или выключить режим синхронизации начала измерения с отметкой фазы питающей сети от датчика «PFR-1». Эта отметка используется только при измерении в пункте Главного меню AFплоскость / Сигнал.

Переведите курсор на кнопку Запись и нажмите **Ent** для сохранения изменений в приборе. Кнопка **Esc** отменяет сделанные изменения.

#### **2.10.2. Меню Настройка громкости**

В этом меню можно настроить громкость звука в наушниках. Сигнал, замедленный до звукового диапазона (примерно в 30 раз), можно прослушать в режиме Измерение значения. Там же можно подстроить громкость сигнала.

Клавишами **←** и **→** настраивается громкость сигнала. Текущее значение громкости отображается в центре. Кнопка **Ent** сохраняет новое значение, кнопка **Esc** – отменяет изменения.

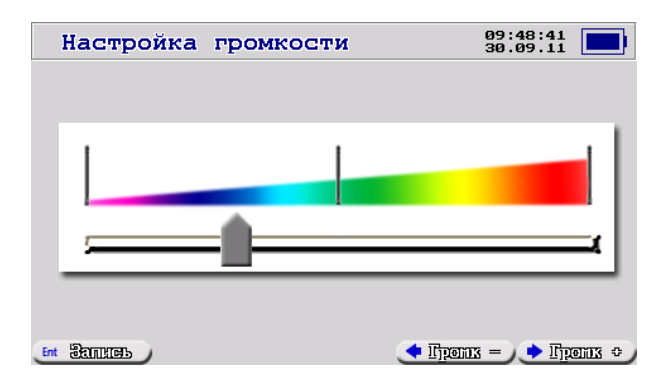

#### **2.10.3. Меню Калибровка компаса**

В прибор UltraTest встроен трехосевой магнитный компас с компенсацией наклона по акселерометру. Для правильного определения Азимута и угла наклона компас необходимо предварительно откалибровать. Обычно эта операция не требуется, так как в компасе уже хранятся необходимые калибровочные коэффициенты.

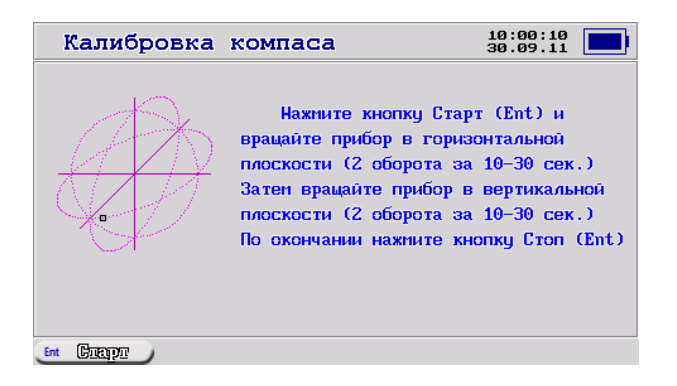

Инструкция по калибровке выводится на экране:

Нажмите кнопку **Ent** и вращайте прибор в горизонтальной плоскости (2 оборота за 10-30 сек). Затем вращайте прибор в вертикальной плоскости (2 оборота за 10-30 сек). По окончании снова нажмите кнопку **Ent**. После начала отменить калибровку можно только выключением прибора.

Калибровка сохраняется в приборе и не стирается при выключении питания или замене аккумуляторов.

#### **2.10.4. Меню Обновление программы**

Эта функция позволяет обновить внутреннее программное обеспечение (ПО, firmware) прибора. Версия программного обеспечения показывается в меню Настройки прибора. Новые версии программного обеспечения всегда можно скачать с нашего сайта <www.dimrus.ru> со страницы прибора UltraTest.

Для обновления скачайте файл ПО с сайта и разархивируйте его в отдельную папку.

Запустите программу PCLoader.exe. Она поставляется на CD-диске с прибором и вместе с файлом новой прошивки. В строке Firmware должен быть выбран файл UltraTest.sim. Строка Loader – пустая.

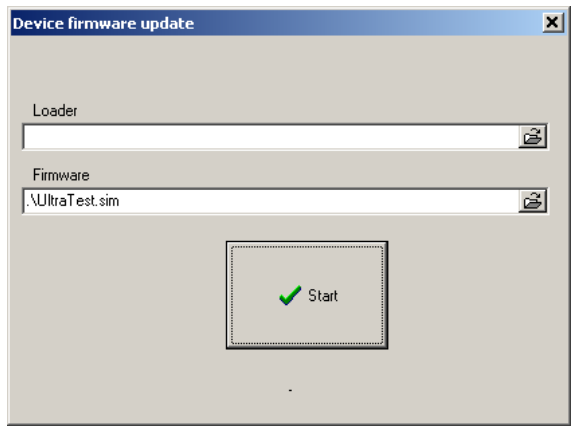

Подключить прибор к компьютеру по USB.

Выберите в приборе пункт обновление прошивки. Прибор просит подтвердить эту операцию.

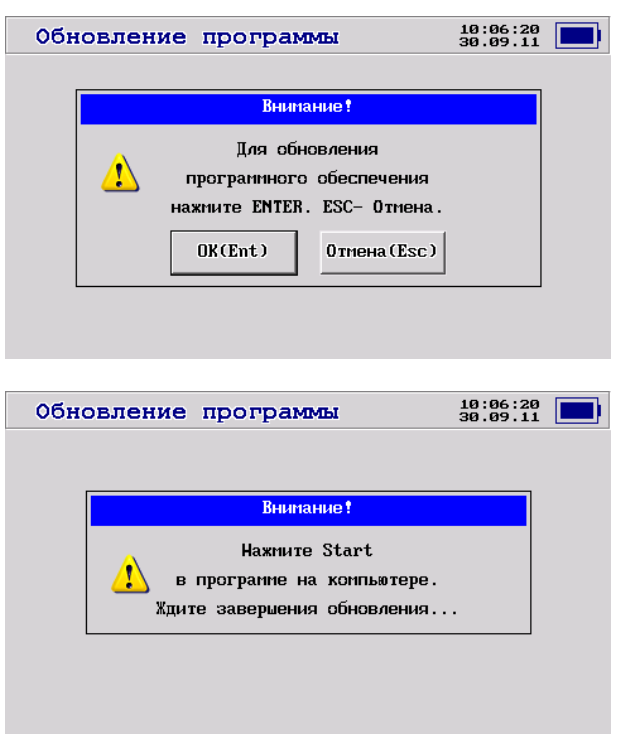

Нажмите кнопку Start в программе PCLoader.exe на компьютере. При длительном сообщении Waiting…, нажмите Stop и снова Start.

Внизу будут изменяться цифры переданных байт информации. По окончании загорится Ok. Если загорелось Error или Waiting, проделайте все операции еще раз.

Дождитесь, пока операция завершится и **прибор выключится сам**.

Будьте осторожны! Если вы отключите питание кнопкой **On** до завершения обновления ПО, прибор может перестать включаться.

### **2.11. Связь с компьютером для передачи замеров**

Для входа в режим связи необходимо подключить кабель USB и включить прибор. Связь работает во всех режимах. Не рекомендуется только снимать замеры и одновременно скачивать их, так как может произойти сбой при измерении.

Для передачи данных и просмотра их на компьютере используется программное обеспечение "База данных по акустическим сигналам Атлант-дБ", которое бесплатно поставляется вместе с прибором. Работа с программой описывается в Руководстве пользователя по программе Атлант-дБ.

В данной версии ПО можно скачать и просмотреть только акустические сигналы.

Краткая информация о фирме:

ООО «Димрус» Россия, 614000, г. Пермь, улица Кирова, 70, офис 403 Факс: +7(342)212-84-74 Тел.: +7(342)212-23-18, +7(342)212-88-05 http://www.dimrus.ru E-mail: dimrus@dimrus.ru